# anjuna®

**MANUAL**

## **Anjuna Seaglass Free Trial Walkthrough Manual**

\$ anjuna-[your-cloud]run [your-application]

This short manual illustrates the steps that should be followed to start using the [Anjuna Seaglass so](https://www.anjuna.io/)ftware once you have been approved for the Free Trial.

## **1. Registration to Anjuna Resource Center**

First, you will receive a welcome email from Anjuna with a link to the Anjuna Resource Center (ARC).

You will need to access the ARC to create an account. Using this account, you will be able to download the Anjuna Seaglass software.

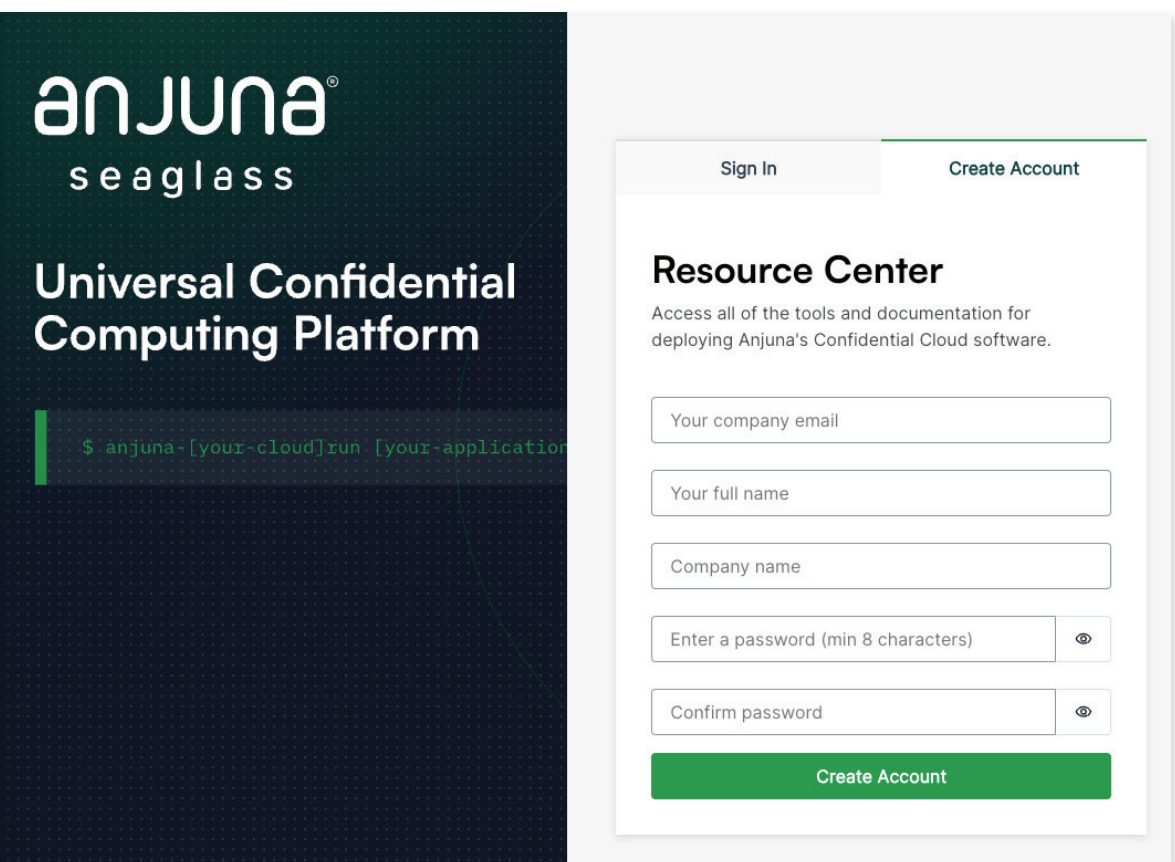

### **2. Download the Anjuna Confidential Runtime**

In the ARC, you will see the tab for the platform you selected to use in the Free Trial. For example, if you selected the AWS Nitro Enclaves platform, your screen will look similar to this:

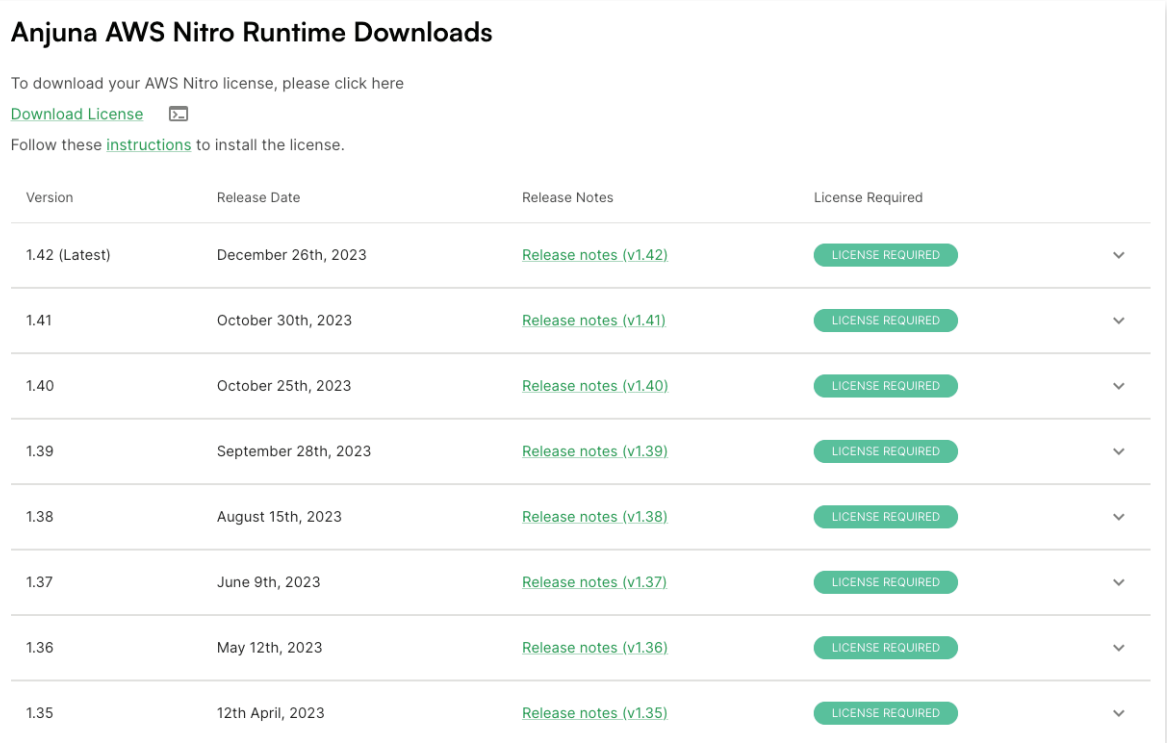

We suggest that you download the latest version of the Anjuna Confidential Runtime. Clicking on the "v" on the right shows details about the specific version, similar to this:

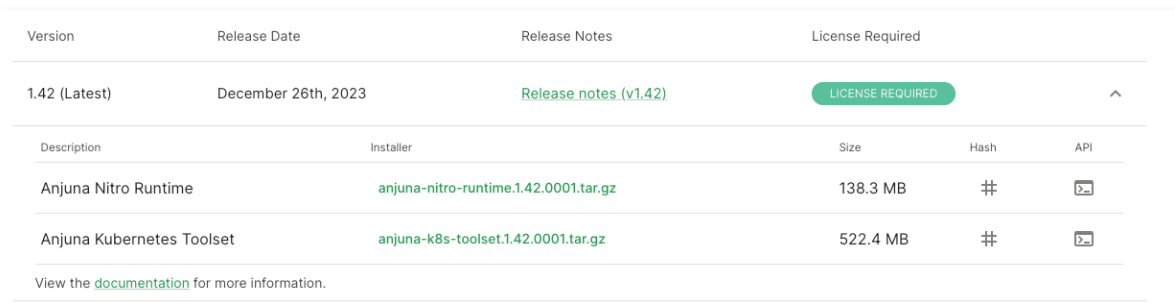

#### **3. Follow the Anjuna Documentation**

Clicking on the "documentation" link takes you to the Anjuna documentation website for the specific version you selected:

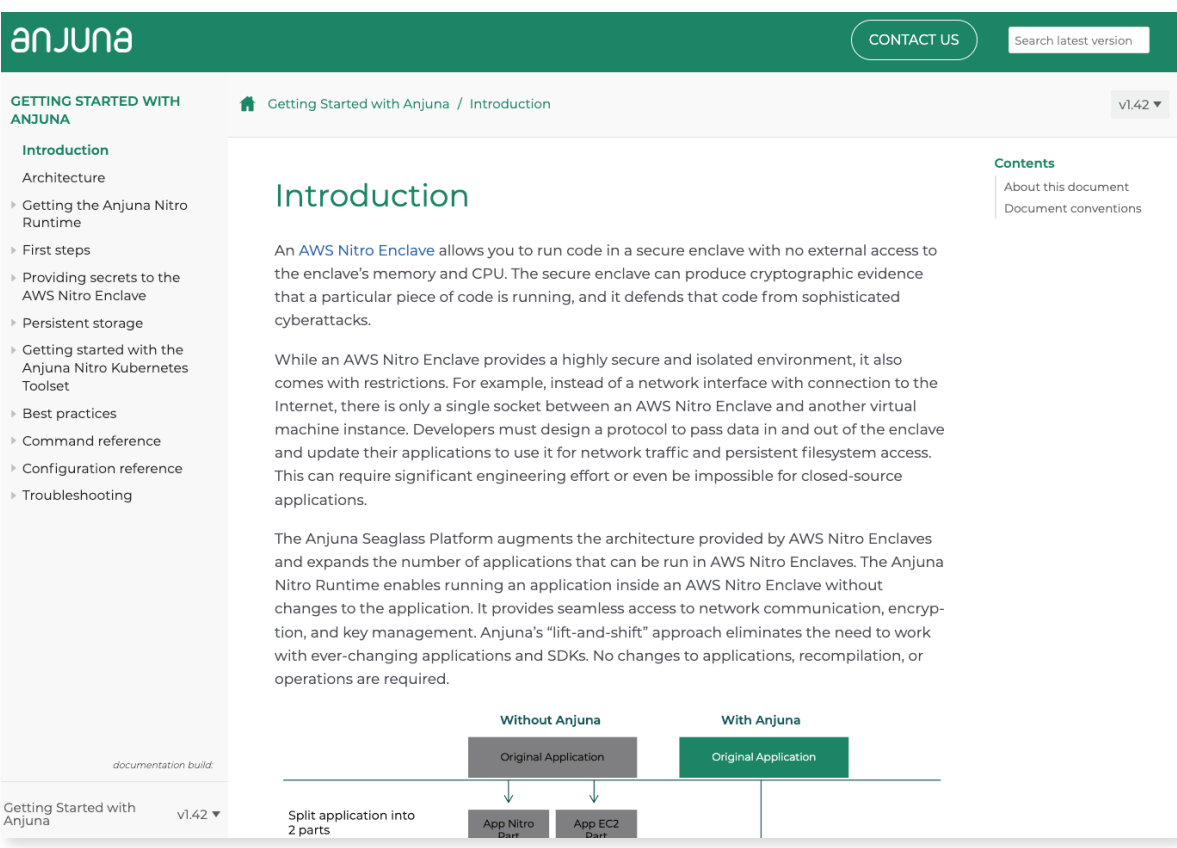

We encourage you to start with a quick read through the documentation - it's written in the form of a tutorial designed to get you up and running quickly.

If you follow the documentation, you will be able to:

- Understand the Anjuna Confidential Runtime architecture for the selected platform.
- Download and install the Anjuna command line tool (CLI). This CLI will be used for taking any container and converting it into an Anjuna Confidential Container that runs inside a Trusted Execution Environment (TEE).
- Build an Anjuna Confidential Container out of a standard container and run it.
- Leverage the power of Anjuna Policy Manager to handle remote attestation and to get secrets (like keys, tokens, and sensitive configuration data) into your container.
- Run a Pod in K8s inside an Anjuna Confidential Pod.

#### **4. More Questions?**

The Anjuna team will be able to answer your questions via a dedicated email. While we can't commit to an SLA, we will get back to you as fast as possible.

Anjuna created the first Universal Confidential Computing Platform to run applications in any cloud with complete data security and privacy. Anjuna Seaglass isolates workloads in a hardware-assisted environment that intrinsically secures data in every state to create a zero trust environment for code and data. Anjuna Seaglass empowers enterprises to directly control application-level trust policies, ensuring that only trusted code can access sensitive data. Anjuna works with enterprises around the globe in industries such as financial services, government, and blockchain.

#### **Get started with Anjuna Seaglass About Anjuna**

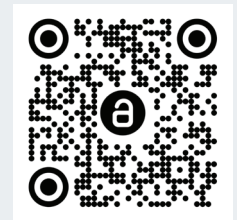

REV-0124

#### anjuna